Manual til registrering af procedurer via Registrer ydelser

 $\overline{\mathsf{x}}$ 

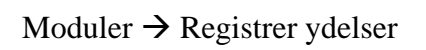

ier <u>H</u>i

E A - OPUS Arbejdsplads - Produktion - 1301 - I

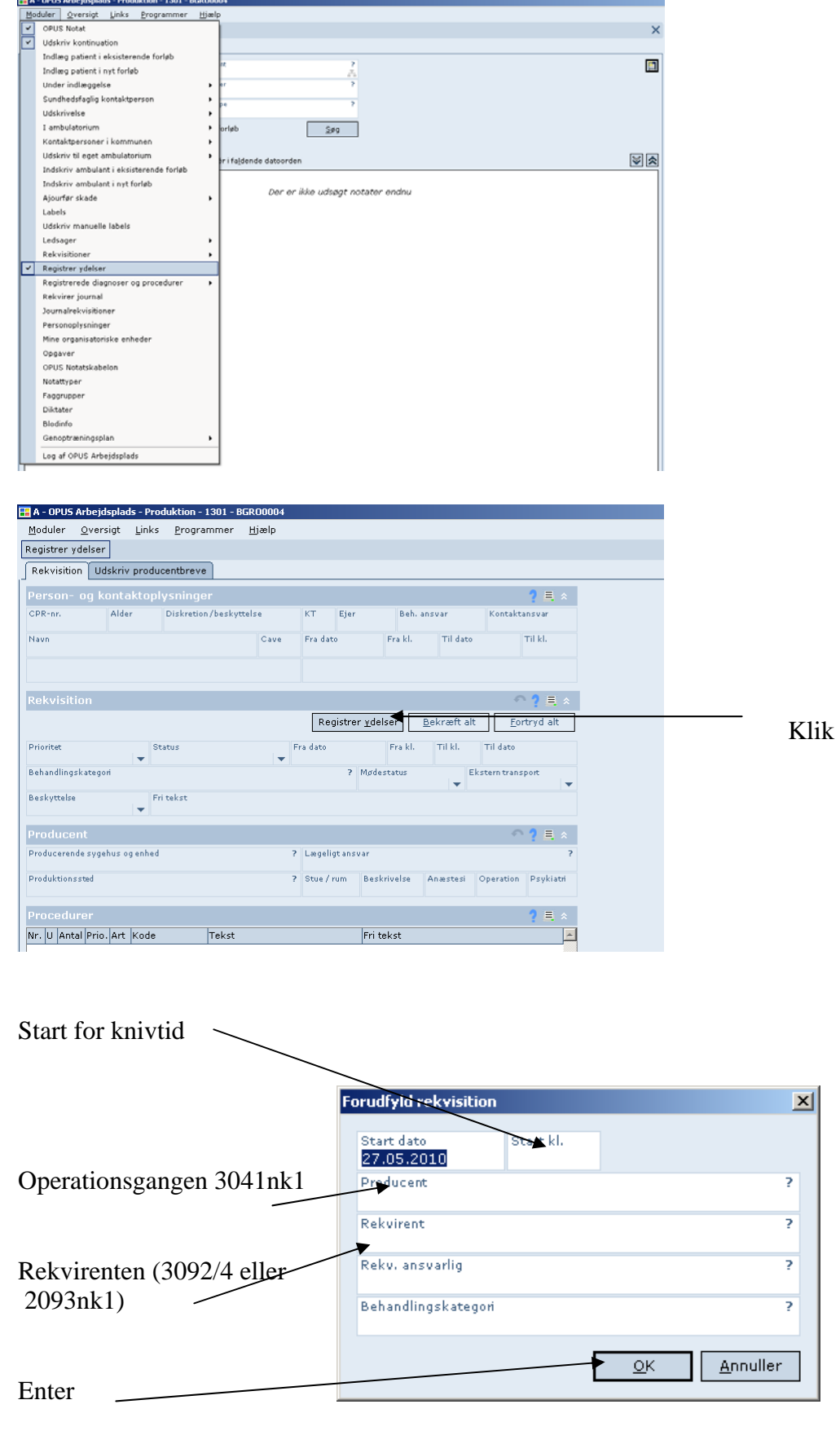

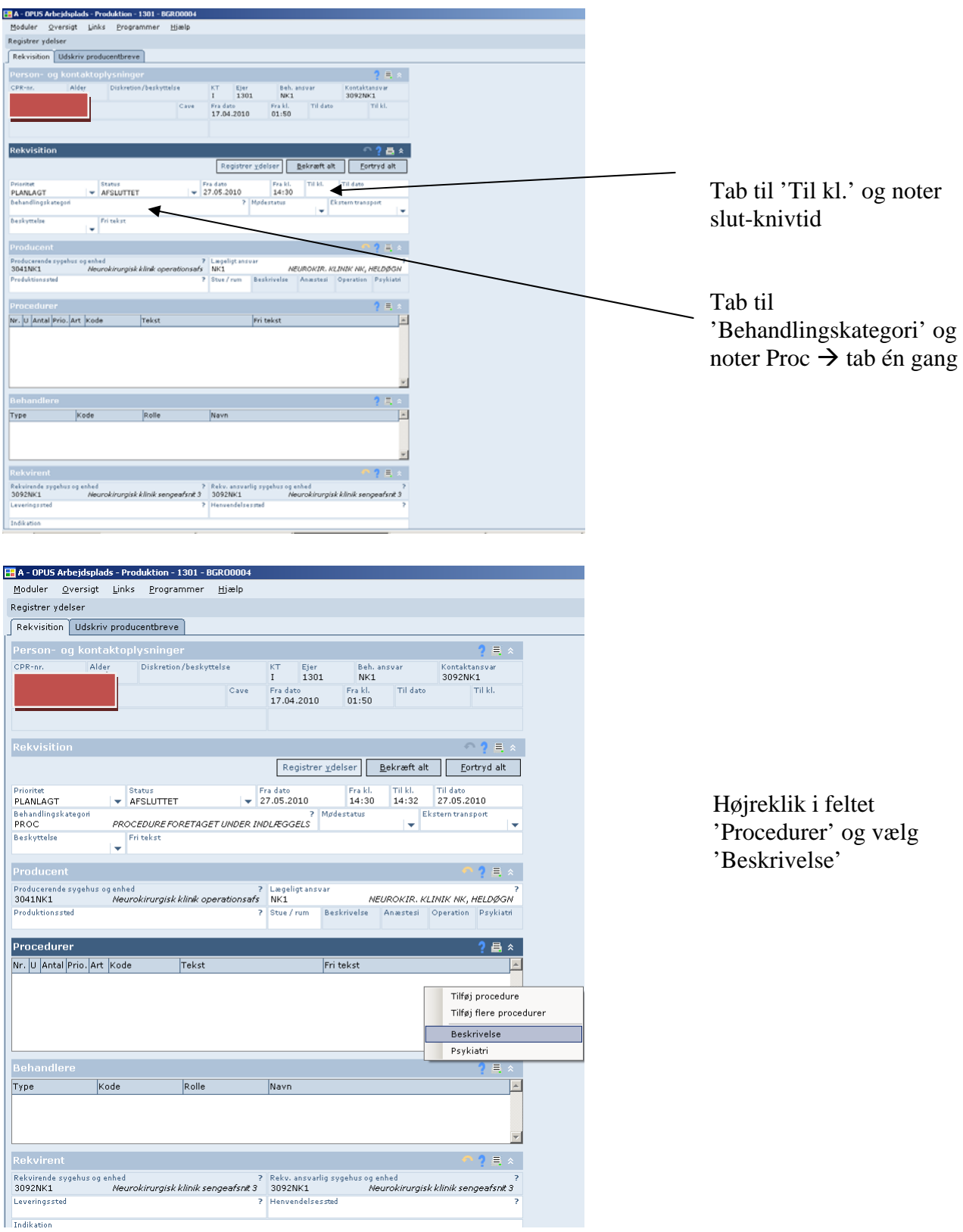

Tast rh-proc  $\rightarrow$  læg  $\rightarrow$  derefter notatet som vanligt, dog uden overskrift og knivtid.

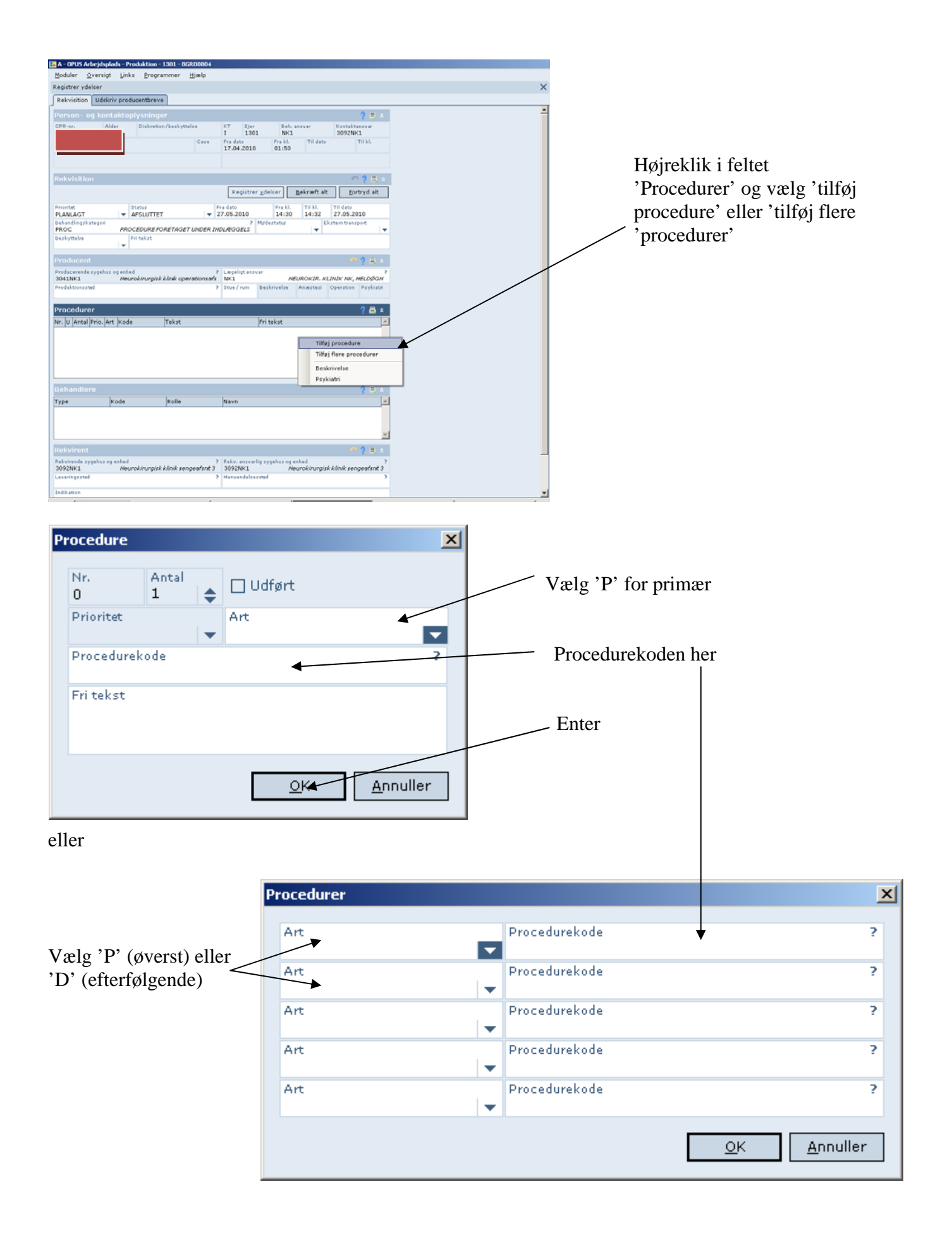

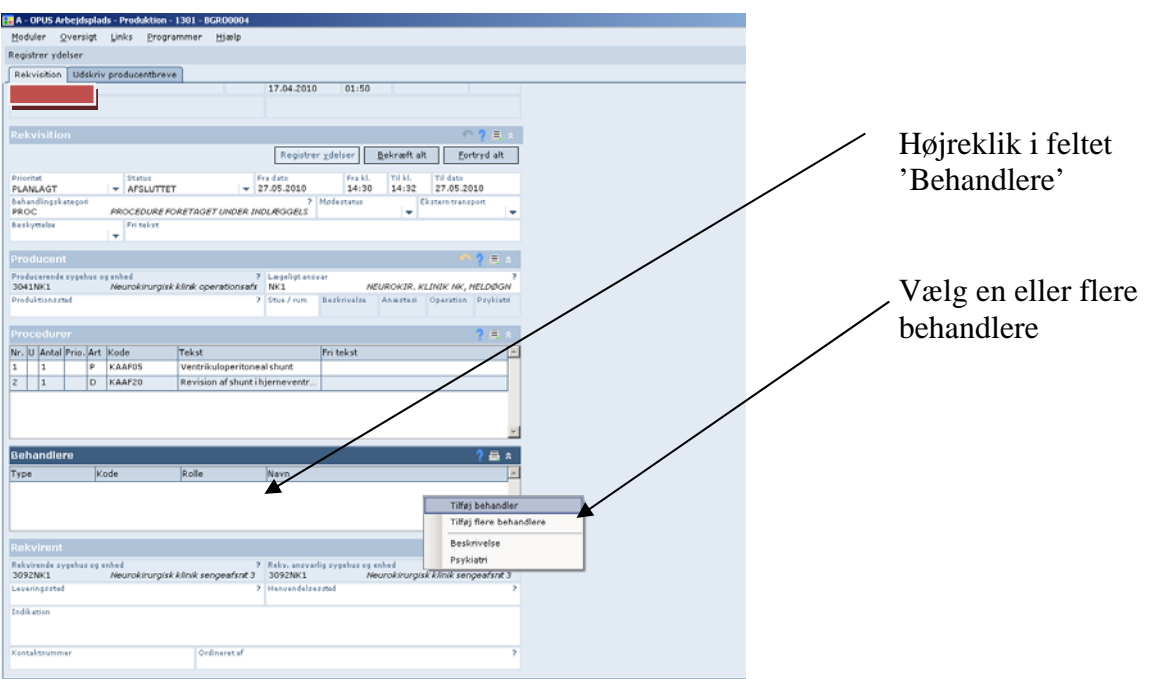

'Type' tast L eller vælg Læge

'Kode' tast ? og søg blandt læger

'Rolle' tast O (opererende læge) eller ? og vælg fra Drop Down

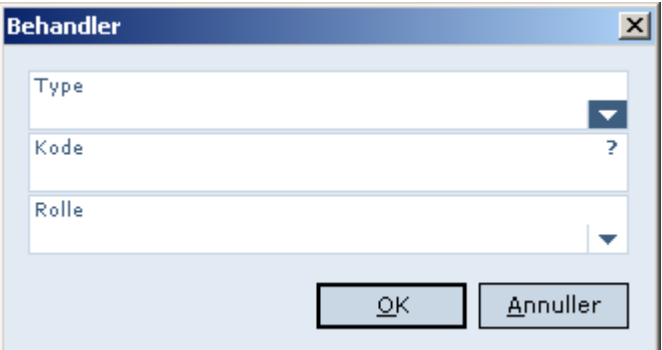

## eller

Samme fremgangsmåde, blot flere behandlere

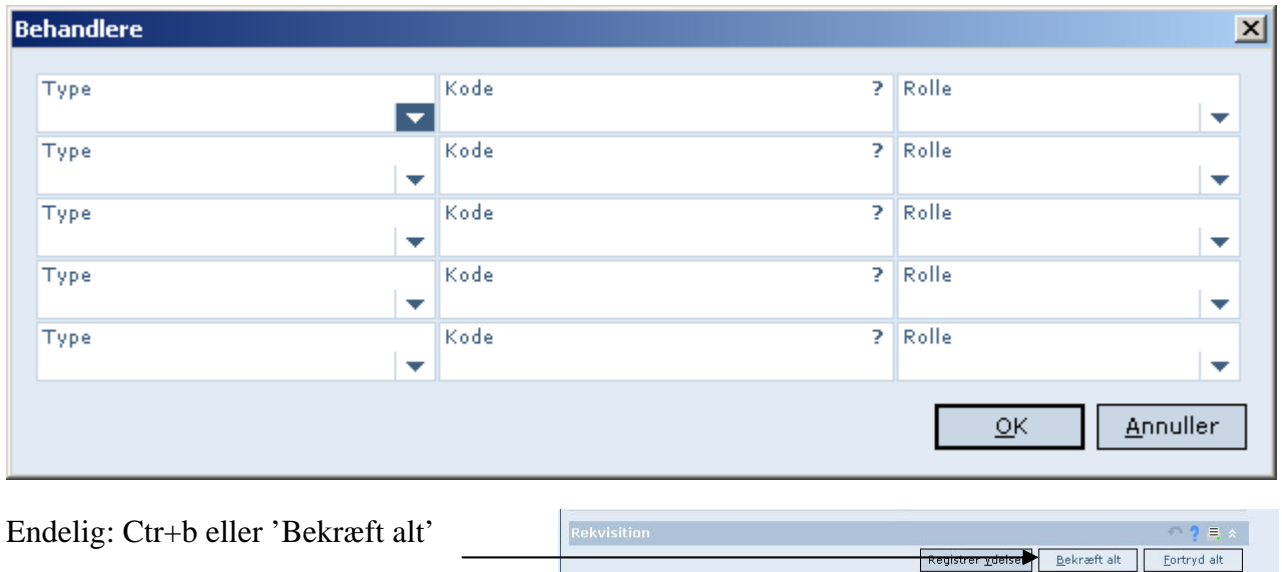

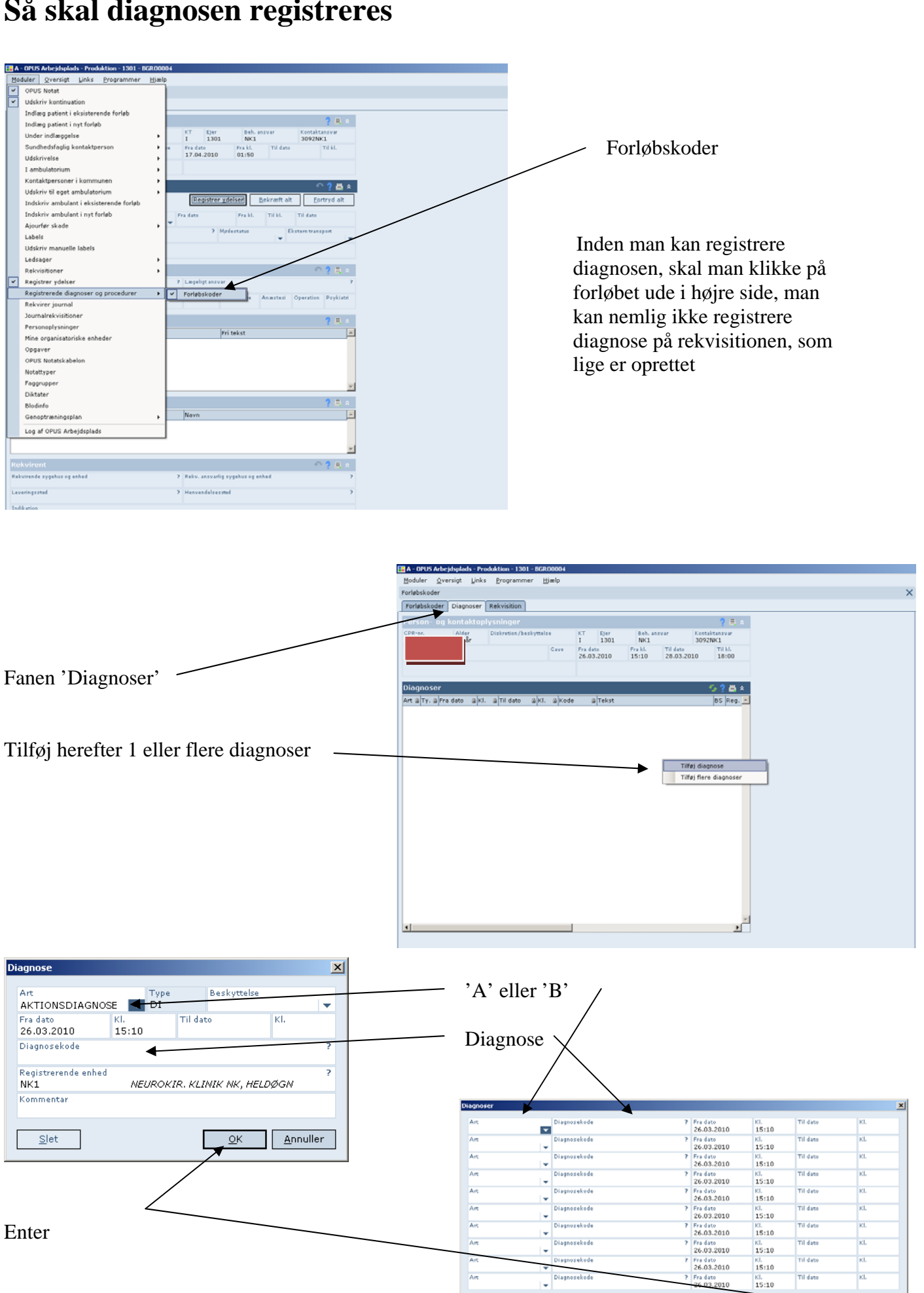

OK Annuller

## **Så skal diagnosen registreres**